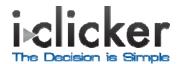

## **GETTING STARTED**

- Plug the USB cable (provided) into the port labeled "To Computer" on the side of the base.
- 2. Connect the USB cable to a USB port on your computer.
- 3. Plug the flash drive (provided) into the port labeled "Flash Memory" on the side of the base or into a USB port on your computer.
- 4. PC Users: From the Start menu, select Computer (or My Computer) and double click the flash drive. Mac Users: Double click the flash drive icon on your Desktop.
- 5. PC Users: Locate the i>clicker Win folder and open it. Mac Users: Locate the i>clicker Mac folder and open it.
- 6. Double-click the i>clicker program icon. Choose your course and click "Start Session."
- 7. The i>clicker Session Toolbar appears in the top left corner of your computer screen. The toolbar floats over any presentation software.

## **USING I>CLICKER IN CLASS**

- 1. Click the Start button on the Session Toolbar to begin polling. Click the Stop button to stop polling. Note: The options on the Session Toolbar vary depending on the version of i>clicker software you use.
- 2. The base LCD displays the polling timer, the total vote count and the percentage of votes submitted for each answer choice.
- 3. Click the Results (Display) button on the Session Toolbar to view student results in the Results Chart.

For more information about using i>clicker (including registration and i>grader), visit iclicker.com.

CAUTION: Use only the approved power adapter: 5.0 Volts D.C.-1 Amp. To order an adapter, contact sales@iclicker.com.

NOTE: This equipment has been tested and found to comply with the limits for a Class B digital device, pursuant to Part 15 of the FCC Rules. These limits are designed to provide reasonable protection against harmful interference in a residential installation. This equipment generates, uses and can radiate radio frequency energy and, if not installed and used in accordance with the instructions, may cause harmful interference to radio communications. However, there is no guarantee that interference will not occur in a particular installation. If this equipment does cause harmful interference to radio or television reception, which can be determined by turning the equipment off and on, the user is encouraged to try to correct the interference by one or more of the following measures:

- Reorient or relocate the receiving antenna.
- Increase the separation between the equipment and receiver.
- Connect the equipment into an output on a circuit different from that to which the receiver is connected.
- Consult the dealer or an experienced radio/TV technician for help.

This product complies with FCC OET Bulletin 65 radiation exposure limits set forth for an uncontrolled environment.